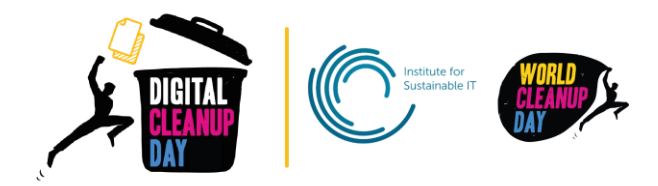

# Guide 2

# Cleaning your smartphone and tablet

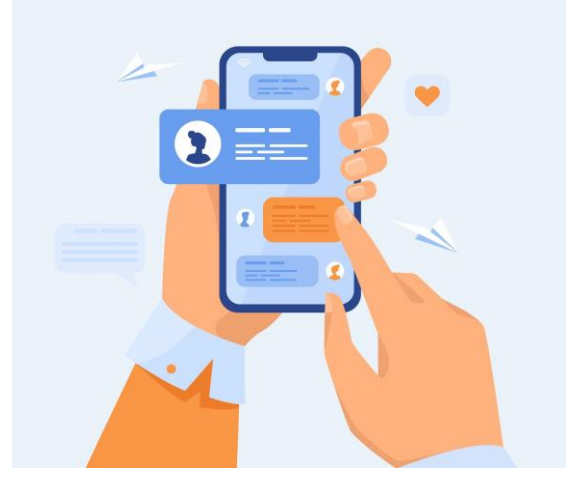

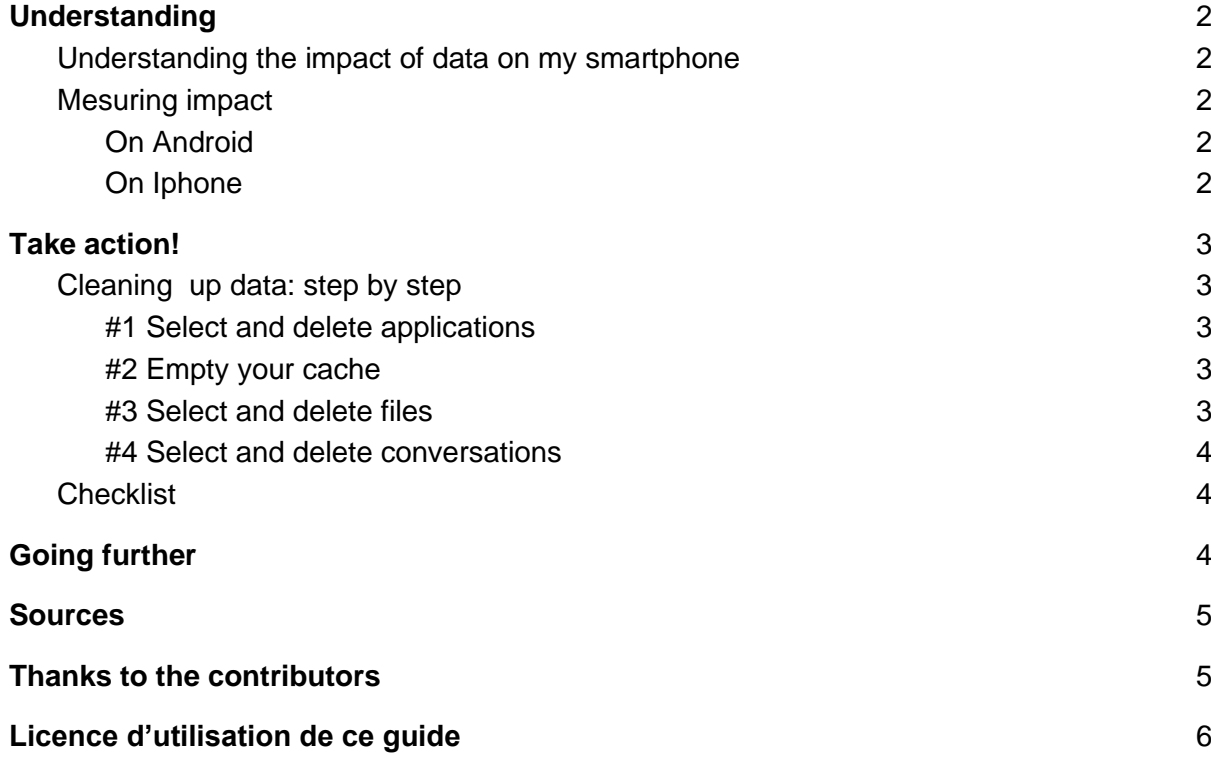

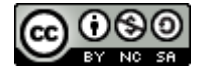

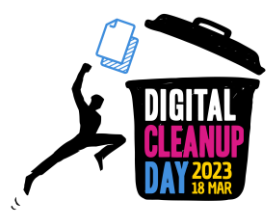

## <span id="page-1-0"></span>1. Understanding

## <span id="page-1-1"></span>Understanding the impact of data on my smartphone

#### **The applications that you don't use anymore, still consume memory, power and**

**bandwidth.**. Deleting them can allow your smartphone or your tablet to gain performance. It is advised to keep at least 1Go of free space to ensure the proper functioning of your system.

Moreover, instant messaging applications, such as Messenger or Whatsapp, have become inescapable on our smartphone. They also take up space, even more if the messages contain attachments. Yet, it is not necessary to keep all the conversation history, spams, ads, etc.…

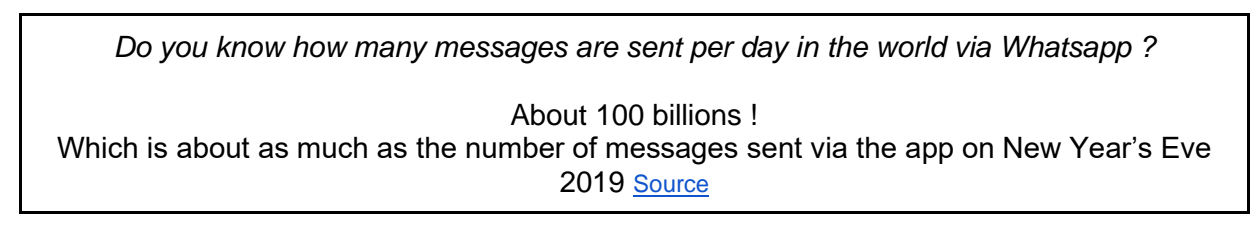

## <span id="page-1-2"></span>Mesuring impact

To measure the current size of the data stored on your smartphone, look for the information in "Parameters" > "Storage". **Write it down to be able to measure the impact of your cleaning and to share your efforts later.**

<span id="page-1-4"></span><span id="page-1-3"></span>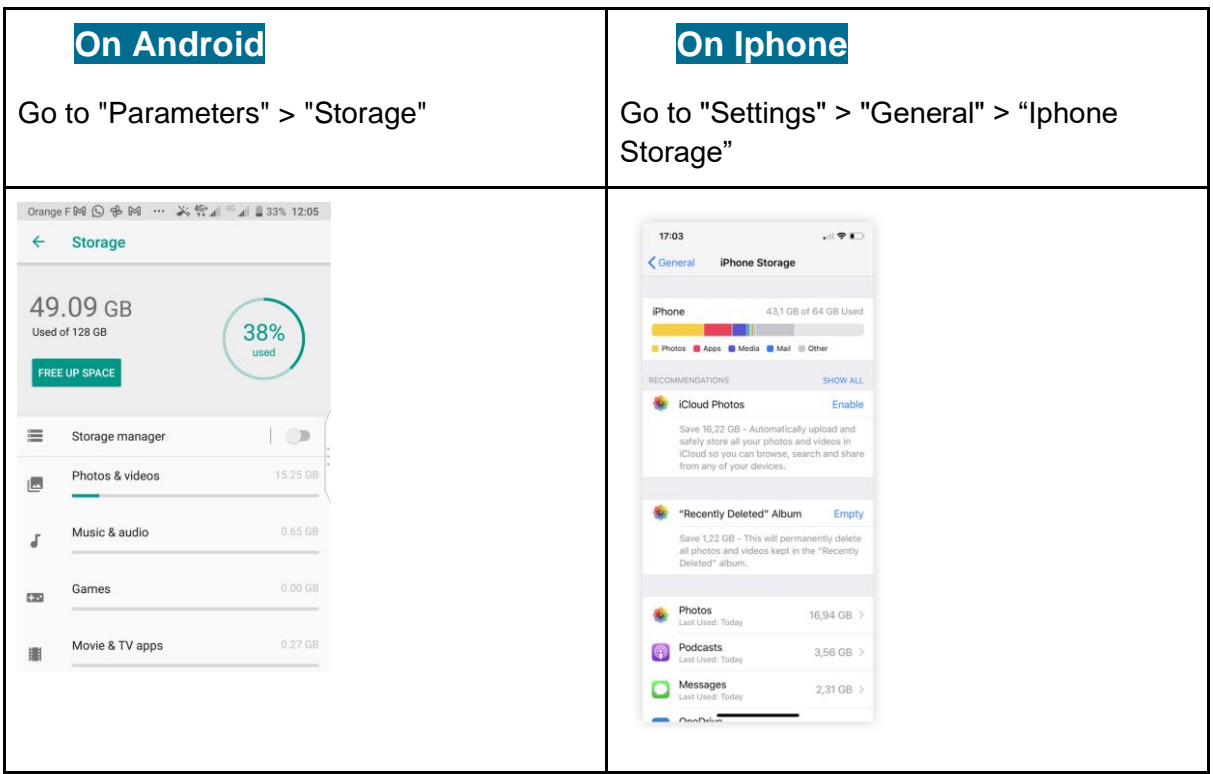

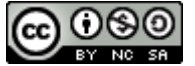

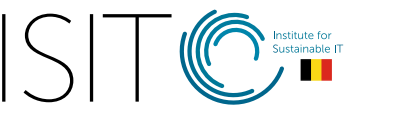

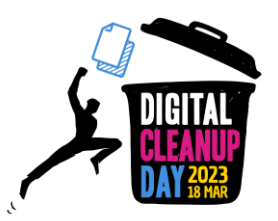

Now that you know the weight of your files, **you are ready for action!**

## <span id="page-2-0"></span>2. Take action!

### <span id="page-2-1"></span>Cleaning up data: step by step

#### <span id="page-2-2"></span>**#1 Select and delete applications**

**Select the applications that you don't use anymore,** the ones you have forgotten, those you used only a few times... There is little probability that you will use them again, so delete them. You can also have several applications with the same use, ask yourself if only one of them wouldn't be enough.

On **Android** and **Iphone**, go to "Settings" > "Applications", to access the list of installed applications. Click on the targeted application, then on "Uninstall".

#### <span id="page-2-3"></span>**#2 Empty your cache**

The cache memory is made of temporary files, that are data stored to enable your applications to function faster. However, they can take up space and slow down the system. So, think about **clearing the cache** of your applications.

On **Android** and **Iphone**, go to "Settings" > "Applications", to access the list of installed applications. Click on the targeted application, then on "Uninstall".

To delete all temporary files, go to "Settings" > "Storage" > "Free space" and select "Delete the spam files" or any other category.

Depending on your smartphone model, you may find these informations by following Settings>Storage> Cleaner> click on the button "Clean xxx Mo"

#### <span id="page-2-4"></span>**#3 Select and delete files**

By having your smartphone often by your side, it is certainly your ally to capture moments through pictures or videos… and often several pictures, more or less blurred, of the same moment. Or if they are taken in high definition, they can rapidly take up space in your storage space. You can store the ones you want to **keep on the Cloud, and delete them from your smartphone**. Later you can choose to **store these pictures and videos on an external hard drive, and delete their online version**.

Besides pictures, videos, or recordings taken with your smartphone, you may have downloaded other files such as documents, movies, music, podcasts, or ebooks. If you don't use them anymore, delete them.

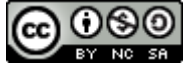

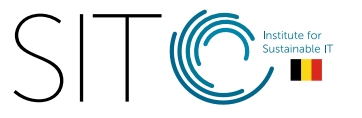

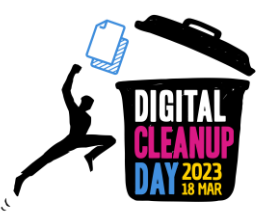

#### <span id="page-3-0"></span>**#4 Select and delete conversations**

In your **messages** (SMS and MMS), select and delete the conversations which became obsolete such as spam messages, sponsored ones, the "OK", "I'm home" or "Happy New Year 2020" messages.

You may also automate the deleting of former messages by determining a limit beyond which messages are automatically deleted.

On **Whatsapp**, go to "Settings" > Discussions" > "Archive"> "Delete all discussions". In your discussion thread, you can also select the discussions one by one and click on the trash icon. Do not forget your archived discussions: you can find them at the bottom of your discussions thread.

You may also leave the groups which have become inactive.

On **Messenger**, as on **Signal** or **Telegram**, in your thread of discussions and click on "Delete". **Telegram** allows you to delete all drafts which have not been sent in "Settings" > "Data and storage" > "Delete all the drafts".

## <span id="page-3-1"></span>**Checklist**

- ❏ Delete the unused applications
- ❏ Clear the cache
- ❏ Delete the files you do not need among your pictures, videos, audio files, and temporary files
- ❏ Delete the conversation history

#### **Congratulations! You have cleaned your smartphone!**

You can now go back to your settings and **measure your impact.**

## <span id="page-3-2"></span>3. Going further

Now that you have cleaned up your smartphone, you would want it to remain so all year long? Here are some recommendations to help you deal with the data on your smartphone.

- If they exist, **choose the light version of applications**, especially for those which consume the most. For example, "Facebook Lite"
- **Write lighter messages**: as for emails, remember to reduce as much as possible the weight of the files you send. Giving a call may also be more efficient than texting.
- **Take care of your smartphone**. Your smartphone is your phone but also your music player, your game console, and even your GPS... Your smartphone may need a

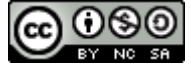

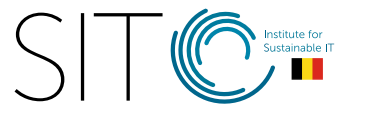

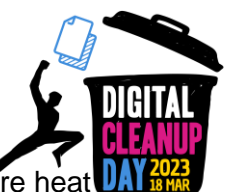

break from time to time. Some components such as its battery or processor are heat sensitive and need time to cool down

● **Update your applications regularly**. When applications are updated by developers, they often are upgraded with new functionalities, to protect them from security threats but also to reduce the use of resources. Regular updates may be beneficial. Prefer manual updates in order to keep control over your applications. It is also an opportunity to figure out those you do not use anymore but which keep on consuming data and space on your phone.

### <span id="page-4-0"></span>Sources

Cover picture: [https://fr.freepik.com](https://fr.freepik.com/)

[https://www.presse-citron.net/whatsapp-et-messenger-cest-maintenant-60-milliards-de](https://www.presse-citron.net/whatsapp-et-messenger-cest-maintenant-60-milliards-de-messages-par-jour/)[messages-par-jour/](https://www.presse-citron.net/whatsapp-et-messenger-cest-maintenant-60-milliards-de-messages-par-jour/)

<https://www.blogdumoderateur.com/liberer-espace-stockage-android/>

### <span id="page-4-1"></span>Thanks to the contributors

Christelle - Florent - Kevin - Yolaine Translation: Anna - Elodie

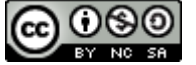

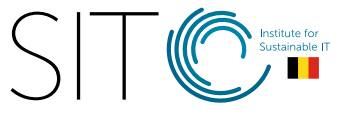

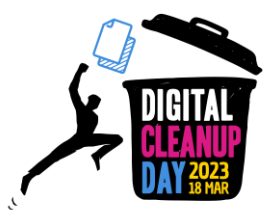

## <span id="page-5-0"></span>Licence to use this guide

**[CC-by-nc-sa \(Attribution / Pas d'Utilisation Commerciale / Partage dans les mêmes](http://creativecommons.org/licenses/by-nc-sa/4.0/deed.fr)  [conditions\)](http://creativecommons.org/licenses/by-nc-sa/4.0/deed.fr)**

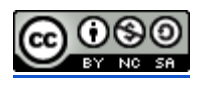

The CC-by-nc-sa 4.0 licence allows any exploitation of the work (sharing, copying, reproducing, distributing, communicating, reusing, adapting) by any means, in any format. All uses of the work or derivative works, except for commercial purposes, are possible.

The obligations related to the license are to :

- to credit the creators of the original works, to indicate the sources and to indicate if modifications have been made to the works (obligation of attribution);
- not to profit (direct gain or commercial gain) from the work or derivative works;
- disseminate the new creations under the same conditions (according to the same licence) as the original work (thus authorising modifications again and prohibiting commercial uses).

This licence therefore prohibits the new derivations of the derivative work from being exploited for commercial purposes.

World CleanUp Day :<https://www.worldcleanupday.org/> Digital World CleanUp Day (international website): <https://www.digitalcleanupday.org/> ISIT-BE: Belgium: 7, Joseph Stevens street | 1000 Brussels - <https://isit-be.org/>

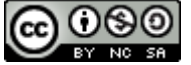

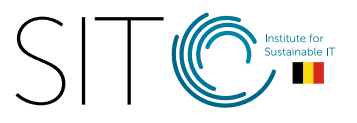